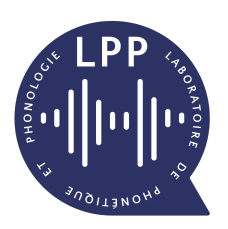

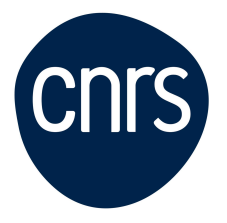

### **BIENVENUE AU LPP**

*Guide d'arrivée au Laboratoire de Phonétique et Phonologie*

Mise à jour : 25/06/2024

### **Table des matières**

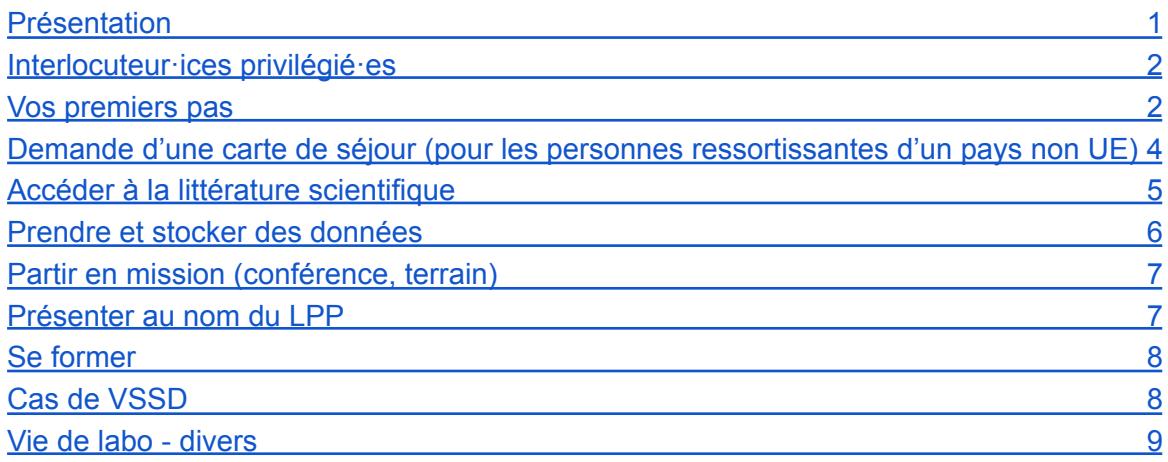

### <span id="page-0-0"></span>**Présentation**

Le Laboratoire de Phonétique et Phonologie est une Unité Mixte de Recherche (UMR 7018) qui a deux tutelles (c'est-à-dire des organismes responsables légaux et financeurs), l'Université Sorbonne Nouvelle (USN) et le CNRS. La délégation du CNRS qui nous gère directement est la [DR1,](https://www.iledefrance-villejuif.cnrs.fr/fr) dont le nom est "Ile-de-France Villejuif".

Le laboratoire est constitué d'une seule équipe, et l'ensemble des membres travaillent sur plusieurs thématiques : trois domaines de recherche (typologie des langues, phonétique clinique et acquisition / multilinguisme) et deux axes transversaux (théorie et méthodes).

Les membres du laboratoire peuvent être titulaires, contractuels ou émérites. Le laboratoire est composé de doctorant·es, de chercheur·es (chargé·es et directeur·es de recherche CNRS, post-doctorant·es), d'enseignant·es-chercheur·es (professeur·es des universités, maitre·sses de conférences, attaché·es temporaires d'enseignement et de recherche), de personnel administratif (gestionnaire, vacataires), d'ingénieur·es (d'études ou de recherche). Il accueille parfois des stagiaires (master de phonétique & phonologie, école d'ingénieur·es...). La liste des membres permanents et temporaires du LPP se trouve sur le site du [labo](https://lpp.in2p3.fr/equipe/).

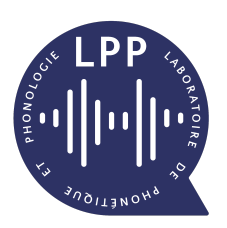

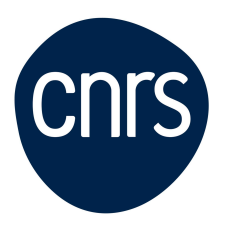

### Sorbonne Nouvelle !

Le laboratoire est hébergé à la Maison de la Recherche de l'Université Sorbonne Nouvelle, au 4 rue des Irlandais, 75005 Paris (2ème étage). Il a également un bureau annexe, à l'hôpital Foch, dans le service ORL et cervico-faciale, 40 rue Worth 92150 Suresnes.

Le site internet du [laboratoire](https://lpp.in2p3.fr/) est une mine d'informations : dès que vous avez une question, allez voir si la réponse ne s'y trouve pas !

### <span id="page-1-0"></span>**Interlocuteur·ices privilégié·es**

Si vous êtes **contractuel·le**, votre contact privilégié est la personne qui vous a recruté·e (responsable du projet, gestionnaire, etc.)

Si vous êtes **doctorant·e**, votre contact privilégié est votre directeur·ice de recherche et les représentant·es doctorant·es, élu·es tous les 2 ans (actuellement, Clémence Guieu-Grandsire et Andrès Lara)

Dans tous les cas, les contacts suivants sont pertinents en cas de questions spécifiques :

- Aspects administratifs (contrats, remboursements, missions, etc.) : gestionnaire
- Aspects matériels, données et sécurité informatiques : ingénieur de recherche (Roland Trouville)
- Aspects matériels et données enregistrements / acoustiques : ingénieure de recherche (Angélique Amelot)
- Aspects de stratégie scientifique, budgétaire, de valorisation et communication, relations inter-personnelles ou avec les tutelles : direction du laboratoire (Rachid Ridouane et Naomi Yamaguchi)
- Aspects Prévention, hygiène et sécurité : Sauveteur Secouriste au Travail (Angélique Amelot - Bureau 213), une pharmacie est accessible à l'entrée du bureau 213. La responsable hygiène et sécurité du laboratoire est Angélique Amelot. Lien [vers](https://drive.google.com/file/d/1KmWJQVwmtoEsVHUmiSrE6UzVdGA3y-xI/view?usp=share_link) le guide [sécurité](https://drive.google.com/file/d/1KmWJQVwmtoEsVHUmiSrE6UzVdGA3y-xI/view?usp=share_link) du nouvel entrant

#### <span id="page-1-1"></span>**Vos premiers pas**

Vous êtes sur le point d'arriver au labo : bienvenue ! Pour qu'on vous accueille dans les meilleures conditions, envoyez à la personne qui vous a recruté·e ou à votre directeur·ice de thèse une **photo** de vous, qu'il ou elle enverra à la mailing liste lpp-tous pour annoncer votre venue.

À votre arrivée, si votre employeur est l'USN, remplir une **fiche des nouveaux entrants** auprès de la gestionnaire, et une fois enregistré dans [Reseda](https://reseda.cnrs.fr/) par la gestionnaire, créez-vous un **[compte](https://sesame.cnrs.fr/) Janus**. Tout·es les agent·es CNRS possèdent déjà un compte

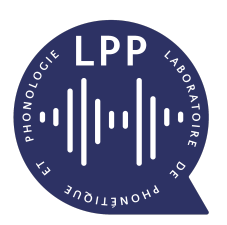

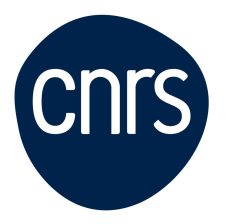

Janus. C'est un compte numérique qui vous permettra d'effectuer toutes les démarches administratives et scientifiques (accès aux bases de données par exemple) du CNRS.

#### *Identité numérique*

Contactez Roland Trouville, en vous présentant (nom, prénom, statut) afin d'avoir une adresse mail (uniquement @cnrs.fr, et une fois votre compte Janus créé), de créer votre fiche personnelle sur le site du labo, et de vous faire inscrire sur les mailing listes adéquates. Remarque : Si vous êtes employé·e par l'USN, ce sont les RH de l'université qui vous créent une adresse @sorbonne-nouvelle.fr

#### *Place physique au labo*

Au LPP, les bureaux sont tous partagés entre au moins 2 personnes. Il faut se coordonner avec ses collègues pour savoir quand occuper le bureau partagé. Le partage est normalement affiché sur les portes de chaque salle.

Si vous êtes doctorant·e / postdoc, voyez avec les représentant·es doctorant·es l'organisation de la salle 217 pour vous trouver une place. Dans les autres cas de figure, voyez avec la direction du labo et notre gestionnaire.

Tous les bureaux comportent des fournitures de base (stylos, ciseaux, etc.) à votre disposition. Les autres fournitures se trouvent dans le placard fournitures du couloir (clé à demander à la gestionnaire).

Vous avez droit à un **casier qui ferme à clé** pour entreposer vos affaires. La clé est à demander à la gestionnaire, et les casiers se trouvent dans la salle 217 (salle du fond). La gestionnaire possède un double des clés en cas d'oubli, à lui rendre impérativement à la fin de la journée. N'oubliez pas de rendre la clé lors de votre départ définitif du LPP.

#### *Consignes sécurité*

Lisez le guide établi par Angélique Amelot [ici](https://drive.google.com/file/d/1-ON4mDF33qivayJGv0jTsfUyyGOZCK4V/view?usp=sharing).

#### *Matériel informatique*

Pour les postdocs, chercheur·es, enseignant·es-chercheur·es, gestionnaires et ingénieur·es : vous avez le droit à un **ordinateur** financé par le labo ou le projet de recherche sur lequel vous êtes recruté·e. Demander à Roland Trouville un devis en fonction du financeur (USN ou CNRS) ; après validation par la direction du labo ou du/ de la responsable du projet (selon la source de financement), le devis sera envoyé à la gestionnaire pour commande. Si besoin, demandez également à Roland Trouville d'inclure dans le devis un **adaptateur** multiple pour pouvoir vous connecter aux écrans externes, ethernet, etc.

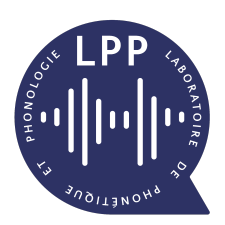

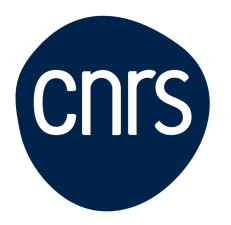

Si votre ordinateur est acheté par l'USN, vous devez, une fois que vous l'aurez récupéré auprès de la DNUM le ramener à Roland Trouville afin de pouvoir procéder à sa saisie dans l'inventaire et à son chiffrement.

Dans tous les cas, l'ordinateur doit être **chiffré** et un **anti-virus** doit être installé : voir Roland Trouville avant de commencer à utiliser votre ordinateur.

Pour tout le monde : vous pouvez **imprimer** sur l'ensemble des imprimantes du labo (il y en a une dans chaque salle) et sur le photocopieur du 2ème étage. Voir avec Roland Trouville pour aider à installer les imprimantes.

Chaque membre du labo (y compris les doctorant·es) a le droit à un disque dur externe, demandez-le à Roland Trouville.

### <span id="page-3-0"></span>**Demande d'une carte de séjour (pour les personnes ressortissantes d'un pays non UE)**

- 1. Via la gestionnaire, solliciter auprès des RH une convention d'accueil signée par l'Université ou le CNRS (à la délégation DR01), selon votre cas ;
- 2. Vérifier si vous avez besoin d'un visa d'entrée : <https://www.france-visas.gouv.fr/web/france-visas/assistant-visa#/>; Si oui, faire la demande (3 mois avant l'entrée en France) pour un visa long séjour "passeport talent - chercheur" en général (ou "étudiant").

Plus d'infos pour le type de visa :

- Étudiant·es : <https://www.campusfrance.org/fr/visas-et-cartes-de-sejour>
- Enseignant·es Chercheur·es : <https://www.france-visas.gouv.fr/web/france-visas/demande-en-ligne>
- Doctorant·es : le visa dépend de votre situation personnelle (par exemple, êtes-vous salarié·e ?) - vérifier individuellement le type de visa.
- 3. Dès l'arrivée en France,
- trouver une adresse (location ou hébergement) pour avoir un justificatif de domicile *le plus vite possible* (en 2023, l'adresse postale ne semble pas utile pour recevoir les courriers de la préfecture, donc vous pourrez en principe la changer entre la demande et l'obtention de la carte) ;
- avoir un numéro de téléphone français, *que vous devez garder* pour recevoir la convocation pour l'obtention de la carte.
- 4. Faire la demande sur le site de l'ANEF (dématérialisé) :

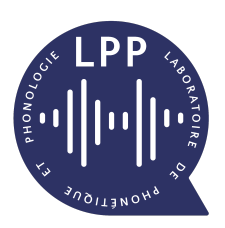

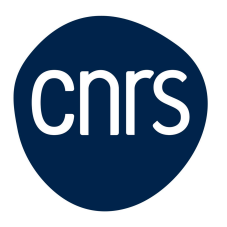

<https://administration-etrangers-en-france.interieur.gouv.fr/particuliers/#/>

Certains types de visa doivent être validés. ⇒ Je valide mon VLS-TS.

S'il n'y a pas besoin de validation / après la validation,  $\Rightarrow$  Je demande ou renouvelle un titre de séjour.

Vous pouvez soumettre tout le dossier sur le site !

Pièce jointe : Voici un [tutoriel](https://drive.google.com/file/d/1g7q430H2b_Jk92cebNZApucKBdiq8UT-/view?usp=drive_link) pour les chercheur ses CNRS (envoyé par les RH de la DR01).

- 5. Après la soumission du dossier, vous obtenez une confirmation de dépôt de demande (à envoyer à la gestionnaire et aux RH), qui ne vous donne *pas* les droits de séjour.
- 6. Après l'examen du dossier par la préfecture, vous recevez une notification de la décision (par email et sur le compte ANEF). Si elle est favorable, une attestation vous donne les droits de séjour et de travail. Et vous recevrez un SMS quand la carte sera prête. La date pour la récupération de la carte à la préfecture est imposée.
- 7. S'il y a du retard, relancez la préfecture par email et/ou par courrier postal avec accusé de réception dès l'expiration du visa d'entrée. En principe, la préfecture doit vous fournir une attestation de prolongation d'instruction. Même si vous ne recevez pas de réponse de la préfecture, les accusés de réception peuvent servir de justificatif temporaire vis-à-vis de l'employeur, du contrôle de l'immigration, etc.

### <span id="page-4-0"></span>**Accéder à la littérature scientifique**

Il y a une **bibliothèque** d'ouvrages de référence en phonétique et phonologie dans le bureau 214. Vous pouvez **consulter** n'importe quel ouvrage pour le scanner / photocopier. Si vous souhaitez **emprunter** un livre, l'indiquer à Roland Trouville. La liste des ouvrages disponibles se trouve ici : [https://lpp.in2p3.fr/biblio/opac\\_css/](https://lpp.in2p3.fr/biblio/opac_css/) . Une page détaillant les différentes procédures d'emprunt, rendu, etc… est disponible sur le site du LPP à cette adresse: <https://lpp.in2p3.fr/reservations/bibliotheque-lpp/>

Il existe un ensemble d'articles et ouvrages scannés, disponibles ici <https://biblio.laboratoirephonetiquephonologie.fr/> . Si vous êtes connecté·s en filaire depuis la maison de la recherche, vous pourrez également télécharger les articles et ouvrages scannés.

Vous pouvez également consulter les bases de données de l'USN [\(Virtuose](https://catalogue-bsn.sorbonne-nouvelle.fr/discovery/search?vid=33USPC_USN:USN) PLUS) et du CNRS ([BibCNRS\)](https://bib.cnrs.fr/) en vous identifiant respectivement avec vos comptes USN et Janus.

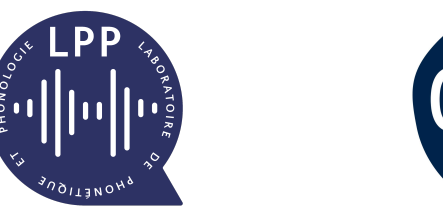

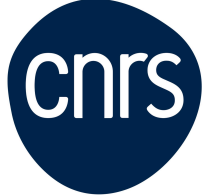

Le labo a accueilli de nombreux·ses chercheur·es français·es et étranger·es. Leurs conférences ont été enregistrées et vous pouvez les retrouver sur Canal U : <https://lpp.in2p3.fr/ressources/videos-en-lignes/>. Certaines de ces vidéos ne sont pas publiques, contactez Roland Trouville pour demander la création d'un lien temporaire si vous souhaitez les visionner.

### <span id="page-5-0"></span>**Prendre et stocker des données**

Tout projet impliquant des personnes humaines doit au préalable obtenir l'avis favorable d'un comité éthique. Il existe un comité d'éthique de la recherche à l'USN, voir sur cette [page](http://www.univ-paris3.fr/comite-d-ethique-de-la-recherche-652702.kjsp?RH=1232965356422) pour suivre la procédure. Vous devez également déclarer les données personnelles à un DPO (procédure en cours de standardisation au LPP). Avant de déposer votre demande auprès du CER (Comité d'Ethique de la Recherche) à l'USN, envoyez votre dossier à Roland Trouville pour lecture préalable. Il pourra vous proposer des modifications, car il fait partie du CER de l'USN.s

Toute donnée humaine recueillie doit faire l'objet d'un consentement préalable des participant·es (un modèle se trouve sur le site internet du LPP, et sur la page du comité d'éthique de l'USN). Vous devrez joindre ce document à votre demande de comité d'éthique.

Vous pouvez prendre des données expérimentales (EMA, Ultrason, acoustiques, etc.) dans la chambre expérimentale du LPP (bureau 212). Pour l'utilisation et la réservation, suivre les instructions sur cette [page](https://lpp.in2p3.fr/reservations/reservation-de-la-chambre-experimentale/).

Vous pouvez emprunter du matériel d'expérimentation et informatique pour une durée déterminée. Certains équipements n'ont pas vocation à quitter le LPP (ordinateurs fixes par exemple) et d'autres peuvent être emportés sur le terrain. Pour emprunter du matériel, suivez les instructions sur cette [page.](https://lpp.in2p3.fr/reservations/gestion-et-prets-de-materiel/)

Dans le cadre de vos recherches, si vous souhaitez utiliser du matériel spécifique, contactez Angélique Amelot pour qu'elle vous forme à son utilisation.

Toutes vos données doivent faire l'objet d'une description détaillée (métadonnées). Un guide de recommandations de gestion et stockage des données se trouve sur cette [page.](https://lpp.in2p3.fr/wp-content/uploads/Ressources/Securite-et-Protection-des-Donnees.pdf) En cas de doute ou questionnement sur la gestion de vos données et les aspects éthiques (RGPD notamment), consultez Roland Trouville.

Il existe deux solutions de stockage des données au laboratoire:

1. Un NAS contenant 3 disques en Raid 1 permettant de stocker 7 To de données pour l'ensemble du laboratoire. Ce NAS n'est accessible que depuis une connexion filaire

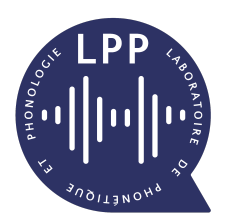

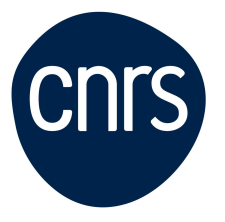

## Sorbonne r

au sein des bureaux du LPP à la maison de la recherche, mais c'est le stockage le plus fiable.

2. Un serveur *[nextcloud](https://nextcloud.laboratoirephonetiquephonologie.fr/)* permettant un stockage en ligne des données. Le serveur est hébergé sur une machine OVH (en France) que le laboratoire paye, et il remplit donc les critères pour le stockage de données critiques. La place est néanmoins limitée à 1 Go pour les doctorants et 30 Go pour les membres pleins. Il est possible d'avoir de l'espace de stockage pour un projet hors de ces limites dans une mesure raisonnable, car la place totale est limitée et doit être partagée.

Certains logiciels spécifiques (comme la Suite Adobe) ne sont installés que sur l'ordinateur fixe qui se trouve dans le bureau 217.

### <span id="page-6-0"></span>**Partir en mission (conférence, terrain)**

Se référer au [tutoriel](https://lpp.in2p3.fr/wp-content/uploads/Ressources/Tutoriel-Missions.pdf) dédié sur le site du labo.

Si vous présentez un poster, le laboratoire rembourse les frais d'impression sur justificatif. Le LPP peut les prendre en charge sans avance de frais par bon de commande si vous anticipez au moins 5 jours avant. Dans ce dernier cas, demandez un devis à l'imprimerie au nom du financeur de la mission (USN ou CNRS) et transmettez-le rapidement à la gestionnaire qui établira le bon de commande. L'imprimerie sera ensuite payée par virement.

**Attention** : demandez bien si l'imprimerie accepte les bons de commande au préalable ! Et anticipez l'établissement du bon de commande auprès de la gestionnaire (au moins 2 jours ouvrés avant l'impression même).

Si vous avancez les frais, demandez bien une facture au nom du LPP (CNRS et/ou Sorbonne Nouvelle en fonction du budget).

#### <span id="page-6-1"></span>**Présenter au nom du LPP**

Pour vos publications et communications, utilisez l'affiliation au LPP sous cette forme : **Laboratoire de Phonétique et Phonologie (CNRS & Sorbonne Nouvelle)**

#### *Charte graphique et logo*

Toutes les indications et les différentes versions du logo LPP se trouvent sur ce Drive : **Logo** LPP

Merci de lire attentivement les consignes et de respecter les règles d'utilisation du logo LPP. Pour les logos des tutelles : merci de mettre d'abord le logo du LPP puis ceux des tutelles (CNRS et Sorbonne Nouvelle) et après le Labex.

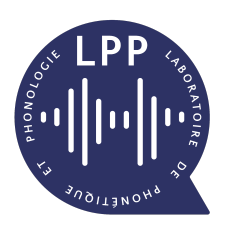

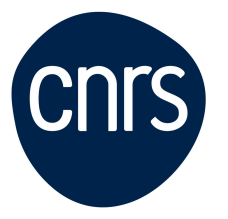

### <span id="page-7-0"></span>**Se former**

Si vous êtes doctorant·e, vous pouvez suivre les [séminaires](http://www.univ-paris3.fr/les-seminaires-de-l-ed-622-88723.kjsp?RH=1263512706116) doctoraux organisés par l'ED 622.

Pour tous les personnels USN, vous pouvez suivre des formations dédiées de l'université : <http://www.univ-paris3.fr/plan-de-formation-249237.kjsp?RH=1236682955363>

L'ensemble des membres du LPP peuvent suivre les formations CNRS organisées par l'IFSeM. La gestionnaire est la correspondante formation du labo. Le catalogue des formations CNRS se trouve *[ici](https://formation.ifsem.cnrs.fr/)*. L'inscription se fait via vos identifiants Janus.

### <span id="page-7-1"></span>**Cas de VSSD**

Si vous êtes témoin ou victime d'un cas de VSSD (violences, discriminations, harcèlements moral et/ou sexuel et agissements sexistes), vous pouvez le signaler :

- Au CNRS : signalement@cnrs.fr

- À l'USN : <https://signalement.sorbonne-nouvelle.fr/> (il faut avoir un compte Sorbonne Nouvelle)

Toutes les procédures de signalement garantissent l'anonymat de la personne qui signale.

D'autres personnes peuvent vous écouter et vous accompagner dans cette démarche si vous le souhaitez :

- Pour les doctorant·es : [Élu·es](mailto:doctorants622@gmail.com) à l'ED 622 et [syndicats](http://www.univ-paris3.fr/les-elus-etudiants-a-la-sorbonne-nouvelle-276454.kjsp) étudiants; les membres de votre comité de suivi de thèse peuvent également vous écouter.

- Pour les personnels CNRS : syndicats professionnels (pour infos, les listes [élues](https://www.dgdr.cnrs.fr/elections/cap_ccp/resultats/TABLEAU%20RECAP%20-Attribution%20des%20sieges%20CAP2022.pdf) à la CAP du CNRS)

- Pour les personnels USN : syndicats [professionnels](http://www.univ-paris3.fr/les-syndicats-du-personnel-a-la-sorbonne-nouvelle-37026.kjsp?RH=1236682955363)

De plus, la direction du labo est également à votre écoute, et peut vous accompagner dans cette démarche si vous le souhaitez: [rachid.ridouane@sorbonne-nouvelle.fr](mailto:rachid.ridouane@sorbonne-nouvelle.fr) et [naomi.yamaguchi@sorbonne-nouvelle.fr](mailto:naomi.yamaguchi@sorbonne-nouvelle.fr)

### <span id="page-7-2"></span>**Vie de labo - divers**

Les décisions importantes concernant le laboratoire sont prises en conseil de laboratoire. Celui-ci comporte les membres permanents ainsi que deux représentant·es doctorant·es élu·es par leur pairs. Il a lieu 4 à 6 fois par an environ.

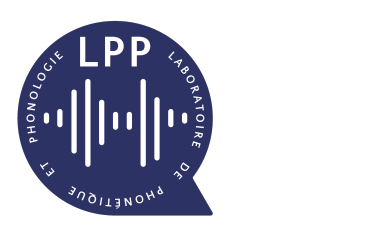

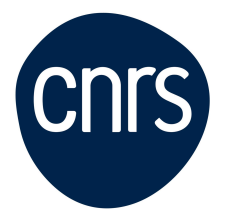

Un séminaire d'équipe a lieu tous les vendredis, de 14h à 15h30, en présentiel ou en hybride. Il s'agit du **SRPP** (Séminaire de Recherches en Phonétique et Phonologie), organisé par Anne Hermes et Rachid Ridouane. Les conférencier·es invité·es peuvent être externes ou internes au labo. L'ensemble des membres du LPP est vivement encouragé à assister à ces séminaires.

Tous les évènements du laboratoire sont indiqués sur l'agenda Google du LPP : [https://calendar.google.com/calendar/embed?src=rudreb6tvgntbempuq50rlflks%40group.cal](https://calendar.google.com/calendar/embed?src=rudreb6tvgntbempuq50rlflks%40group.calendar.google.com&ctz=Europe%2FParis) [endar.google.com&ctz=Europe%2FParis](https://calendar.google.com/calendar/embed?src=rudreb6tvgntbempuq50rlflks%40group.calendar.google.com&ctz=Europe%2FParis)

Si vous avez un compte Google avec agenda, vous pouvez vous abonner à l'agenda et il apparaîtra dans votre liste. L'ID de l'agenda est [rudreb6tvgntbempuq50rlflks@group.calendar.google.com](mailto:rudreb6tvgntbempuq50rlflks@group.calendar.google.com) (mode d'emploi ici : <https://support.google.com/calendar/answer/37100?hl=fr&co=GENIE.Platform%3DDesktop#> )

Pour **écrire un message** à plusieurs membres du labo, vous pouvez utiliser les listes de diffusion suivantes :

- Membres titulaires : [lpp-membrespleins@listes.univ-paris3.fr](mailto:lpp-membrespleins@listes.univ-paris3.fr)
- Doctorant·es & post-doctorant·es : *[lppetudiants@listes.univ-paris3.fr](mailto:lppetudiants@listes.univ-paris3.fr)*
- L'ensemble des membres permanents, contractuels et associés : [lpp-tous@listes.univ-paris3.fr](mailto:lpp-tous@listes.univ-paris3.fr)

Pour réserver une salle à la Maison de la Recherche, consultez cette [page](http://www.univ-paris3.fr/reserver-une-salle-a-la-maison-de-la-recherche-colloque-conference-reunion--38598.kjsp?RH=1207655803844).

Vous pouvez utiliser la **cuisine** en face de la salle expérimentale, à condition de nettoyer tout ce que vous utilisez (couverts, assiettes, surface des tables…) et de les ranger à leur place.

La **machine à café** est utilisable par tout·es, mais le café est acheté collectivement. Il faut donc payer à chaque café que vous ferez. L'utilisation de la machine à café implique son nettoyage (une à deux fois par an pour chaque utilisateur·ice) et l'achat de kilos de cafés (une fois tous les 2 ans). Contactez Angélique Amelot ou Nicolas Audibert pour en savoir plus.

Si jamais vous utilisez le dernier bloc de serviettes en papier, le dernier savon pour les mains, les derniers couverts, etc., prévenez la gestionnaire rapidement afin qu'elle puisse en recommander.

Pour **manger**, vous pouvez apporter votre propre repas et le manger en bas de la Maison de la Recherche. Des micro-ondes et éviers sont à votre disposition au RDC.

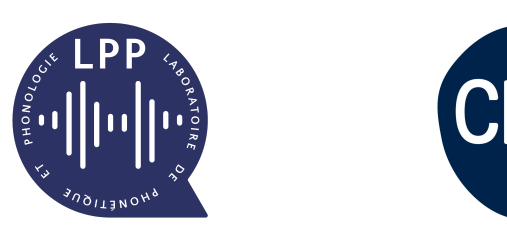

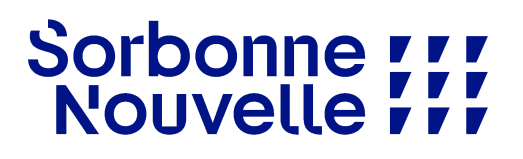

Vous pouvez également accéder à la **cantine du ministère de l'ESRI**. Si vous êtes personnel CNRS, demandez un formulaire à la gestionnaire, remplissez-le et renvoyez-le avec les documents demandés afin d'avoir des badges d'accès et de cantine. Si vous êtes personnel USN, demandez la procédure à votre gestionnaire RH de l'université.

Si jamais vous êtes victime d'un **accident** sur votre lieu de travail ou en vous rendant au travail, il est nécessaire d'en informer l'assistante de prévention du laboratoire : Angélique Amelot.

Enfin, le LPP organise traditionnellement trois **pots** dans l'année : à la rentrée de septembre, à Noël (avec échange de cadeaux), et en fin d'année. Si vous organisez l'un de ces pots, suivez ce [tutoriel.](https://docs.google.com/document/d/1Nc2V5s41z0EpITZqIHaHFOj52XO3mb5wBefuMQC6tOc/edit?usp=sharing)